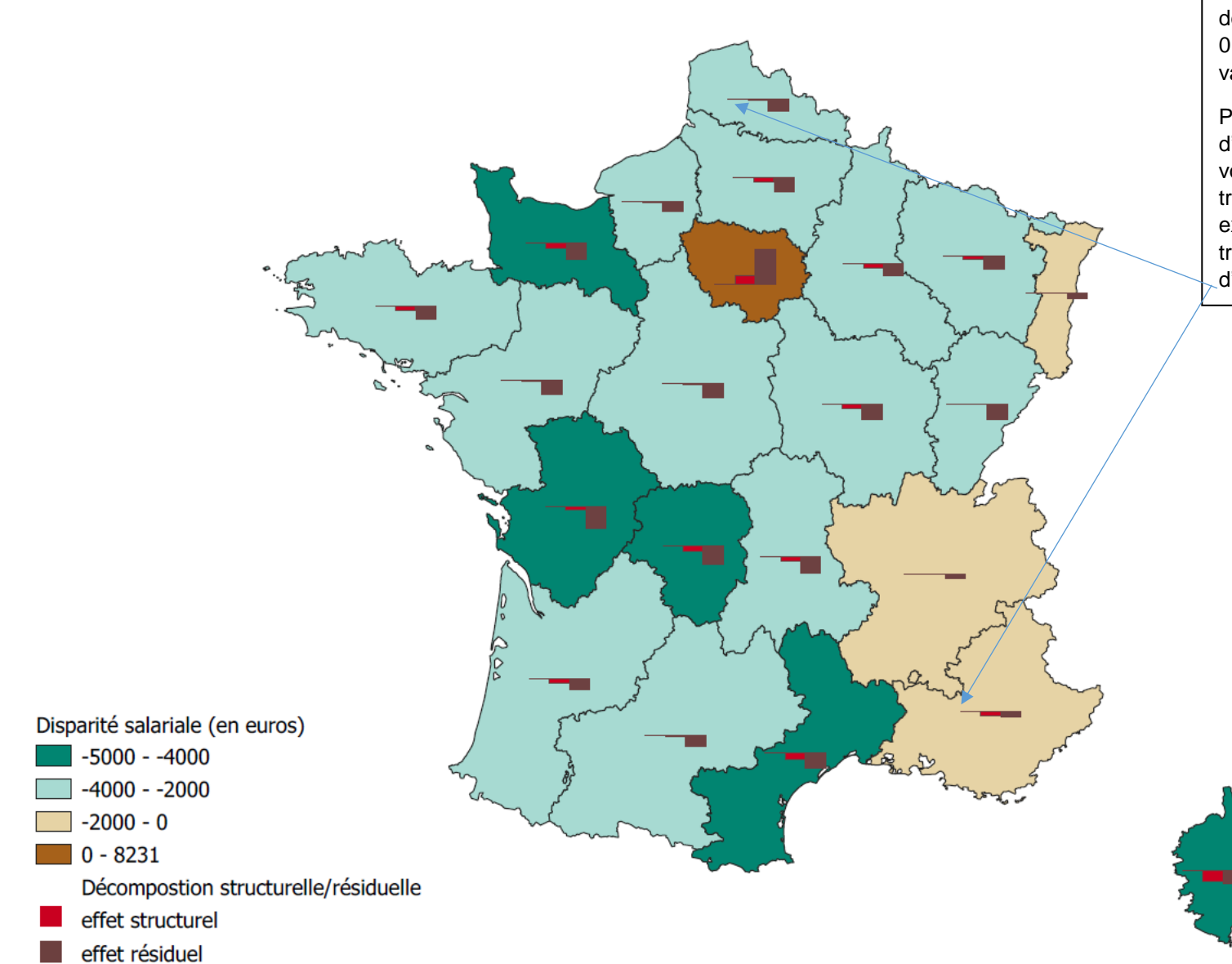

Quand vous demandez un diagramme sur des variables ayant des valeurs > et < à 0, Qgis n'affiche que les régions avec des valeurs positives.

Pour résoudre ce problème, il suffit d'ajouter une troisième variable dans votre diagramme, de valeur constante, très faible et toujours positive (par exemple 1). Ainsi vous ajoutez une troisième colonne à votre histogramme, d'épaisseur très faible.